# **МІНІСТЕРСТВО ОСВІТИ І НАУКИ УКРАЇНИ ПОЛІСЬКИЙ НАЦІОНАЛЬНИЙ УНІВЕРСИТЕТ**

Факультет обліку та фінансів

Кафедра комп'ютерних технологій і моделювання систем

> Кваліфікаційна робота на правах рукопису

**Гоголюк Олександр Олексійович**

**УДК 004:638.1**

# **КВАЛІФІКАЦІЙНА РОБОТА**

# **WEB-ОРІЄНТОВАНА СИСТЕМА МОНІТОРИНГУ ДІЯЛЬНОСТІ У ГАЛУЗІ БДЖІЛЬНИЦТВА**

122 «Комп'ютерні науки»

Подається на здобуття освітнього ступеня бакалавр

кваліфікаційна робота містить результати власних досліджень. Використання ідей, результатів і текстів інших авторів мають посилання на відповідне джерело \_\_\_\_\_\_\_\_\_\_\_\_\_\_\_\_\_\_\_ О. О. Гоголюк

Керівник роботи

**Молодецька К.В.**

д.т.н., професор

**Житомир – 2021**

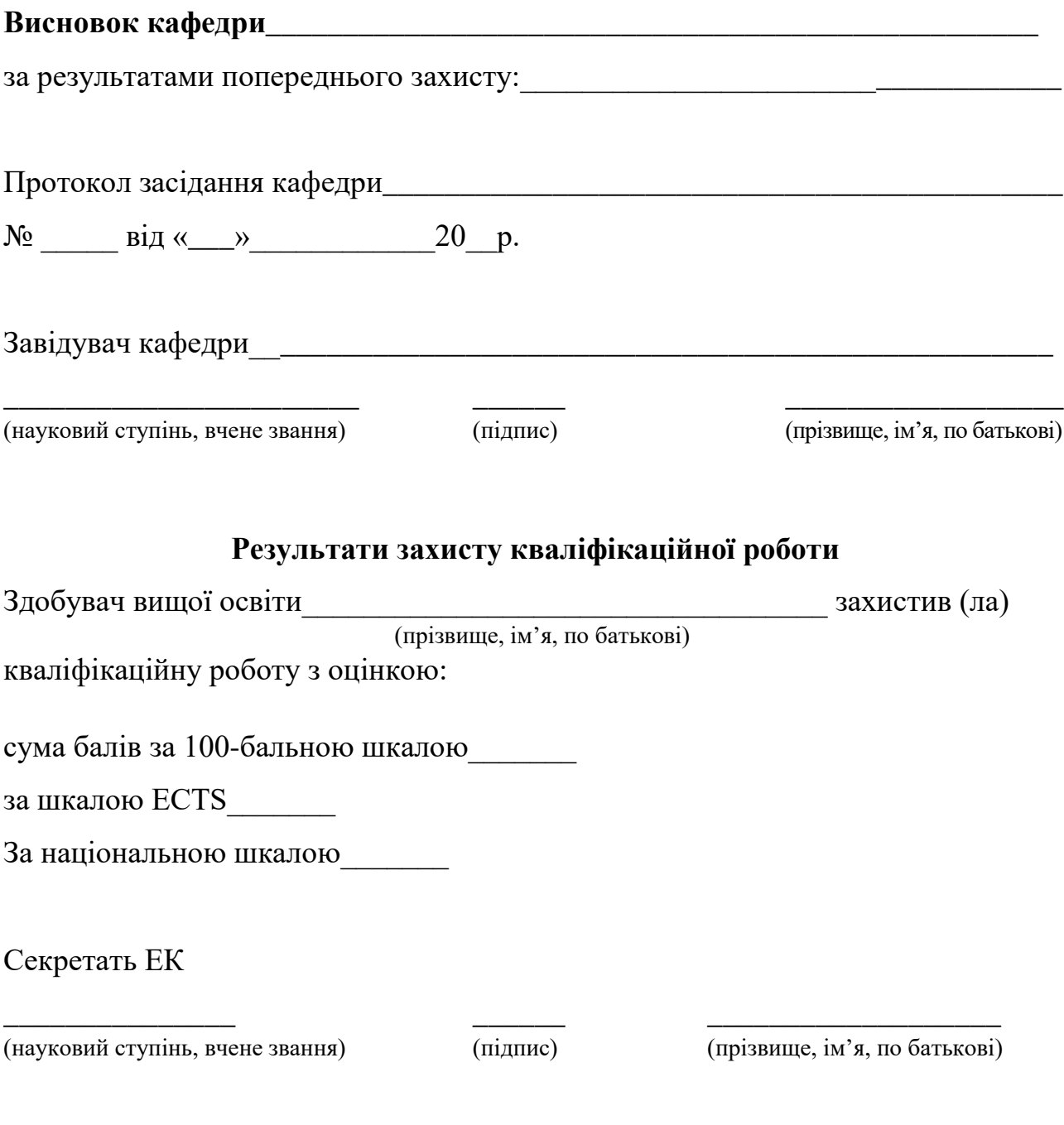

#### **АНОТАЦІЯ**

# **Гоголюк О. О. Web-орієнтована система моніторингу діяльності у галузі бджільництва.** – *Кваліфікаційна робота на правах рукопису.*

Кваліфікаційна робота на здобуття освітнього ступеня бакалавра за спеціальністю 122 «Комп'ютерні науки». – Поліський національний університет, Житомир, 2021.

В кваліфікаційній роботі викладено етапи реалізації процесу розробки та інтеграції web-орієнтованої системи моніторингу діяльності у галузі бджільництва.

Аналітичний метод дослідження галузі показав відсутність аналогічних систем, які спрямовані на автоматизоване оповіщення бджолярів про ризик, що спричинений розпиленням пестицидів у їх регіоні. Створення єдиної бази даних з підсистемою оповіщення про входження нових випадків розприскування хімікатів у регіоні користувачів – необхідних захід для підвищення ефективності роботи галузі бджільництва. Можливість самостійної реєстрації користувача у сервісі створює можливість розширення території, яку здатний покрити сервіс для залучення актуальних випадків розпилення шкідливих речовин, які здатні зашкодити бджолам.

У ході дослідження розроблено та інтегровано web-орієнтовану систему моніторингу діяльності у галузі бджільництва з використанням сучасних webсервісів та технологій. Реалізовано функціонал реєстрації користувача, внесення нових записів до ключових полів, візуалізація території та інтенсивності забруднення пестицидами на карті України, система оповіщення PUSH – повідомленнями. Розробка випробувана та викладена у відкритий доступ.

*Ключові слова:* PUSH – повідомлення*,* web-орієнтована система*,* пестицид*,*  моніторинг*.*

#### **ANNOTATION**

# **Hoholiuk O. O. Web-oriented system for monitoring activities in the field**

**of beekeeping. -** *Qualification work retaining on manuscript copyright.*

Qualification work for a bachelor's degree in 122 "Computer Science". – Polissia National University, Zhytomyr, 2021.

The qualification work describes the stages of implementation the process of development and integration web-oriented system for monitoring activities in the beekeeping.

An analytical method of industry research has shown the absence of similar systems aimed at automated notification for beekeepers about the risk caused by pesticide spraying in their region. The creation of a single database with a notification system for the occurrence of new cases of chemical spraying in the region of users is a necessary measure to improve the efficiency of the beekeeping industry. The possibility of self-registration for the user in the service creates the possibility of expanding the area that can be covered by the service to attract current cases of spraying harmful substances that can harm bees.

In the research a web-oriented system of monitoring the activity in the field of beekeeping with the use of modern web-services and technologies was developed and integrated. Implemented the functionality of user registration, making new entries in key fields, visualization of the territory and intensity of pesticide contamination on the map of Ukraine, notification system by PUSH - messages. The development has been tested and made public.

*Key words: PUSH - message, web-oriented system, pesticide, monitoring.*

### **ЗМІСТ**

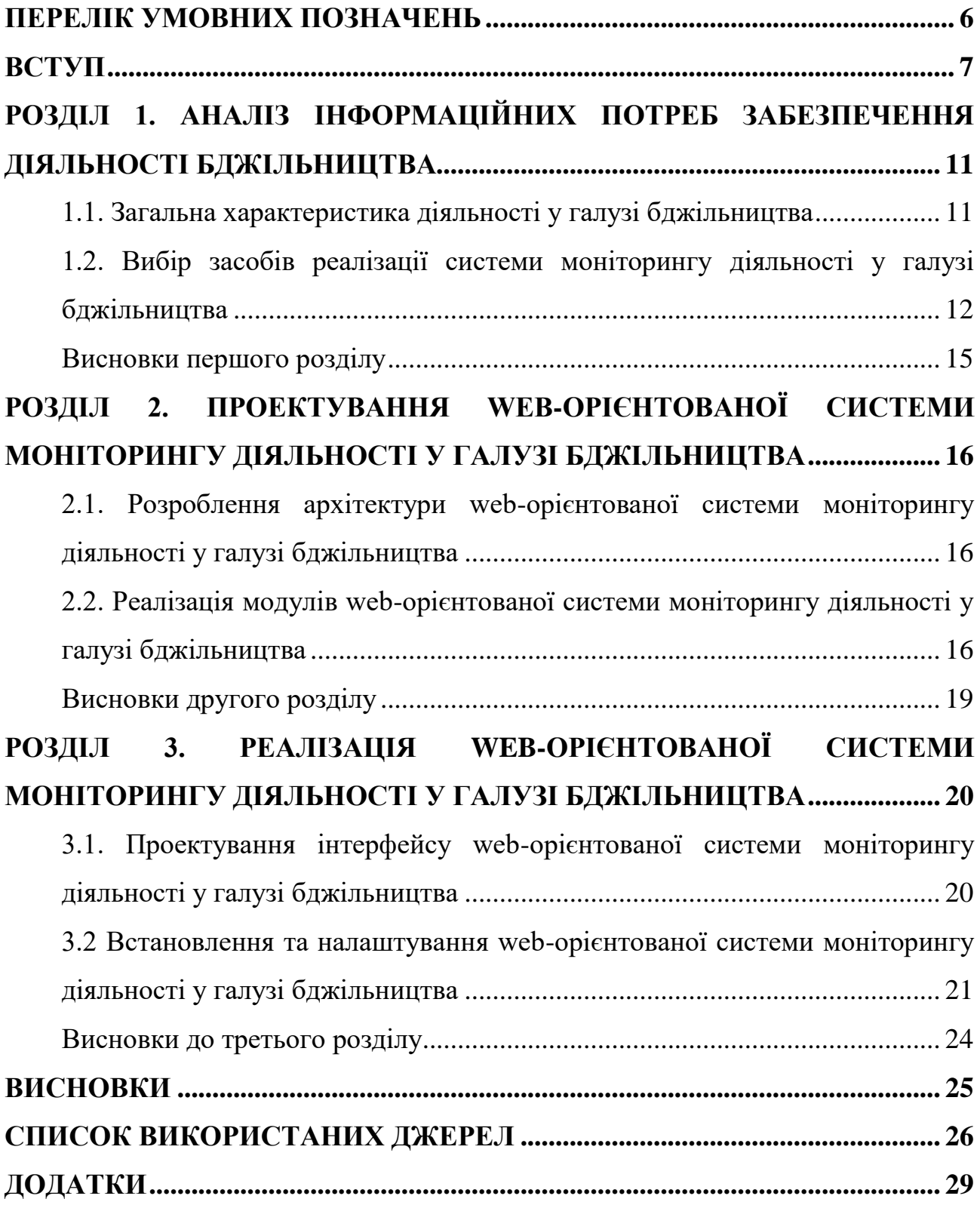

### **ПЕРЕЛІК УМОВНИХ ПОЗНАЧЕНЬ**

- <span id="page-5-0"></span>DB – database;
- DMS database management system;
- КТС каскадна таблиця стилів;
- СУК система управління контентом;
- ППК прототип програмного комплексу;
- JS JavaScript;
- ІК інтерфейс користувача;
- ППД протокол передачі даних.

#### **ВСТУП**

<span id="page-6-0"></span>В результаті проведених поблизу пасік хімічних обробок сільськогосподарських культур часто гинуть бджолині сім'ї. У ряді випадків спостерігається затримка весняного розвитку бджолосімей, слабшають їх захисні функції, що активізує появу всіляких захворювань. У підсумку все це призводить до загального неблагополуччя і зниження продуктивності пасік, а в подальшому і можливості самого існування медоносної бджоли як виду в світі [1]. Великі площі обробок хімікатами представляють також серйозну загрозу і для навколишнього середовища в цілому.

Найбільш згубними вважаються препарати першого-третього класу, менш небезпечними - четвертого класу. Однак такий поділ носить умовний характер. Небезпека застосування пестицидів стає цілком зрозуміла лише при розгляді повної картини всіх факторів, пов'язаних з видом і механізмом впливу різних пестицидів на бджіл, кількістю попадання їх в вулики, умовами і різновидом проведених хімічних обробок, а також ряду застосовуваних захисних заходів. Хімічні засоби захисту рослин будуть діяти на бджіл в одному випадку значно, в іншому - менш помітно. При впливі з вираженим отруйним ефектом вони в короткі терміни знищують всіх льотних бджіл, часом не даючи їм принести зібрані отруйні корми в свої вулики. В цьому випадку сім'ї швидко слабшають. У них залишається багато стільників з кинутим, що не обсиджені бджолами розплодом, а поблизу вуликів і всередині них можна помітити мертвих бджіл.

Пестициди можуть перебувати на поверхні наземної частини рослин при безпосередній їх обробці в стадії вегетації. Деякі проникають з обробленої ґрунту, а також через листя в рослини і тривалий час утримуються в рослинному соку, нектарі і пилку. Це так звані пестициди системної дії. Вони можуть виступати з ранковою росою, збиратися в дрібних калюжах і водоймах, з яких бджоли будуть брати воду.

Визначальне значення відіграє кількість потрапляють пестицидів в нектар і пилок. У випадку з пилком ймовірність кишкового отруєння бджіл у поле

менше, так як пилок збирається в кошики на задніх лапках. Пестициди в основному мають кишкову дію, рідше - контактна. Бджола може вільно принести з пилком пестициди в свою сім'ю, не загинувши при цьому в поле.

Для бджоляра важливо знати форми і способи обробки рослин пестицидами, так як одні форми і способи їх застосування для бджіл більш небезпечні, інші - менш. Великі радіуси обробок і масова ймовірність отруєння помічена при обробці авіацією, ніж внесення їх наземними машинами шляхом розприскування. Прикордонні зони обробок коливаються в залежності від ступеня небезпеки пестициду на 1-7 км і за правилами повинні бути позначені спеціальними попереджувальними знаками на певній відстані видимості один від одного. Важливо брати до уваги при обробках швидкість і напрям вітру, ймовірність дощу. Обов'язково враховується відсутність цвітіння ентомофільних культур і цвітіння в окрузі дикої, бур'янистої і лісової рослинності. Слід зауважити, що спільними для обох типів засобів характеристиками будуть період обертання та період оновлення інформації про задану територію, так зване темпоральне розрізнення. Також спільними параметрами таких систем будуть похибки орієнтації платформи, яка впливає на параметри географічної прив'язки знімків.

Для вирішення проблеми можливо використати систему оповіщення бджолярів про розпилення небезпечних речовин у їх регіоні. Система має бути відкритою для фермерів та працівників аграрного сектору. Програмний комплекс необхідно реалізувати з використанням функціоналом оповіщення про входження нових даних у DB [8]. Реалізація даного програмного продукту можлива з залученням web – орієнтованих технологій, а саме використання стандартизованих СУК [2] для полегшення роботи користувачів в процесі внесення інформації до системи і її подальшого розповсюдження. Використання власного сервера для даного проекту є недоцільним, адже це вимагає постійного контролю і підтримки кваліфікованими працівниками цілодобово, тому оптимальним варіантом розміщення проекту – використання віртуального сервера у хостинг – провайдера. Це дає можливість використовувати професійне обладнання та сервіс з мінімальними затратами та цілодобовою підтримкою, а доступ зручно мати з використанням технологій ППД, яка дозволяє адмініструвати сервер та файлову систему на ньому для внесення змін до ППК. Для пришвидшення розробки є можливість використовувати файли різних framework, для вибору яких доцільно буде звернути увагу на розмір файлів, адже від них залежить швидкість завантаження інтерфейсу для користувачів. Один з основних факторів вибору framework є аналіз основних вузлів та елементів користувацького інтерфейсу, а також функціонал ППК загалом. Відмова від популярної раніше бібліотеки JQuery значно підвищує процес побудови DOM – дерева, а це в свою чергу підвищує конверсію та індексацію пошуковими системами

**Мета і задачі дослідження.** Підвищення ефективності взаємодії фермерських господарств різних галузей у розрізі використання шкідливих речовин при веденні господарської діяльності завдяки застосуванню web– орієнтованої системи моніторингу.

Виконання поставленого завдання зводиться до наступного:

- аналіз особливостей предметної області дослідження;

- формулювання вимог до системи, що розробляється;

- розроблення структури web–орієнтованої системи моніторингу;

- розроблення алгоритмів візуалізації точок потенційної небезпеки на карті;

- розробка інтерфейсу користувача (ІК);

- інтеграції розробленої системи на зовнішньому сервері;

- проведення аналізу стабільності роботи у різних режимах навантаження.

**Об'єкт дослідження:** процес розроблення системи моніторингу розпилення шкідливих для бджіл речовин з метою оповіщення пасічників.

**Предмет дослідження:** алгоритми розроблення та впровадження в експлуатацію прототипу програмного комплексу, націленого на моніторинг діяльності у галузі бджільництва та оповіщення користувачів.

**Методи дослідження.** У ході виконання роботи були використані експериментальні та аналітичні методи дослідження алгоритмів реалізації web – орієнтованих систем з функціоналом оповіщення користувачів. Проведено аналіз інструментів та комплексів для побудови системи взаємодії з DB та налагодження автоматизованого комплексу алгоритмів сповіщення користувачів ресурсу. На базі результатів дослідження розроблено та впроваджено у використання програмний продукт, який використовується бджолярами та фермерами.

#### **Перелік публікацій за темою роботи:**

1. Терещук В. І., **Гоголюк О. О.** Аналіз ринку використання геоінформаційних технологій у сільському господарстві. Наукові читання – 2021 : зб. наукових праць працівників, докторантів, аспірантів та молодих учених ННІ економіки і агробізнесу Поліського національного університету. Житомир : Поліський національний університет, 2021. С. 57–58.

2. Гоголюк О. О. Сучасні інформаційні технології у бджільництві. Інформаційні системи та комп'ютерно-інтегровані технології : ідеї, проблеми, рішення – 2021 : Матеріали міжнародної науково-практичної конференції (3-4 червня). – Поліський національний університет, 2021. – С. 22–23.

**Практичне значення одержаних результатів.** Розроблений прототип програмного комплексу може бути використаний в аграрному секторі та бджільництві у межах України для створення єдиної системи оповіщення про небезпеку, що викликана розприскуванням шкідливих речовин.

**Структура та обсяг роботи.** Кваліфікаційна робота складається зі вступу, трьох розділів та висновків, списку використаних джерел з 23 пунктів. Загальний обсяг роботи становить 37 сторінок комп'ютерного тексту, містить 1 таблицю і 5 рисунків.

#### **РОЗДІЛ 1.**

# <span id="page-10-0"></span>**АНАЛІЗ ІНФОРМАЦІЙНИХ ПОТРЕБ ЗАБЕЗПЕЧЕННЯ ДІЯЛЬНОСТІ БДЖІЛЬНИЦТВА**

#### **1.1. Загальна характеристика діяльності у галузі бджільництва**

<span id="page-10-1"></span>За останні 6 років Україна стрімко увійшла в світовий ринок з експорту меду завдяки високій якості та низькій ціні. Проте, успіх в зовнішній торгівлі меду не свідчить про відмінний стан галузі. Навпаки, рівень бджільництва знаходиться на аматорському рівні та існує нагальна потреба у створенні великих підприємств галузі бджільництва. Основною перешкодою цьому є недосконалість законодавчої бази. Галузь бджільництва цілком залежить від рослинного фермерства і від вирощуваних ними агрокультур. Якщо фермери вирощують не багаті на нектар і пилок рослини, або використовують при цьому шкідливі хімікати, якість зібраного меду сильно падає. З цією проблемою вже стикнулися пасічники Полтавської області, де фермери використовують все більше насіння пшениці, рапсу, сою і кукурудзи, через що бджоли виготовляють менше меду. "Ситуація, коли хлорпірифос чи інші пестициди стають причиною екологічних проблем в Україні та світі не є рідкістю. Ця речовина давно привернула увагу екологів та урядів багатьох країн, які послідовно вимагають обмежити вживання препаратів на основі хлорпірифосу. Хлорпірифос – речовина фосфорорганічної групи, яка є основою для виробництва багатьох пестицидів. Вона була винайдена у 1965 році та запатентована у 1966 році компанією Dow Chemical. Цей пестицид використовується для боротьби зі шкідниками, що становлять небезпеку для більш ніж 60 різних культур. Також його використовували для медичної, санітарної та побутової дезінфекції у приміщеннях. За даними Dow, у 2014 році препарати на основі хлорпірифосу були зареєстровані у понад 100 країнах світу і використовувались на площі близько 3,5 млн га. Велику небезпеку хлорпірифос несе для бджіл, які гинуть не лише від контакту з інсектицидом під час обробки садів та полів, а й зазнають тривалого впливу від накопиченої у пилку та нектарі речовини. Дослідження у США, декількох європейських країнах, Бразилії та Індії виявили хлорпірифос у майже 15 % зразків пилку у вуликах та трохи більше ніж у 20 % зразків меду. Було визначено, що бджоли мають більш високий ризиком отруєння хлорпірифосом через свій раціон, ніж багатьма іншими пестицидами" [26].

Але найбільша проблема полягає у тому, що пасічники не мають можливості відстежувати використання фермерами шкідливих хімікатів. Для цього необхідно створити web-орієнтовану систему моніторингу діяльності у галузі бджільництва яка інформує пасічників про розпилення хімікатів в конкретний день.

### <span id="page-11-0"></span>**1.2. Вибір засобів реалізації системи моніторингу діяльності у галузі бджільництва**

У ході аналізу необхідного функціоналу проекту було виявлено необхідність використання інтерактивної карти для візуалізації локацій та ступеня забруднення територій хімічними елементами, які необхідно контролювати для нормального функціонування галузі бджолярства. При аналізі доступних рішень для роботи з картами було виявлено достатню кількість готових API для побудови інтерактивних карт з позначеннями на ній. Головною перевагою цих продуктів є швидка інтеграція у створюваний сервіс. Подальше дослідження показало, що залучення зовнішніх API значно збільшує навантаження на мережу з боку клієнта та вимагає значно більше часу на побудову DOM – дерева проекту.

Для підвищення швидкодії та юзабіліті є можливість побудови спрощеної версії карт з можливістю перегляду додаткових параметрів по окремому регіону. Розробка подібного функціоналу спирається на сучасні можливості HTML 5, де реалізовано підтримку карти зображень. При розрахунку координат карти доцільно звернути увагу на різні параметри відображення на пристроях користувачів, тому варто проводити розрахунок координат з оцінкою адаптивності під всі пристрої.

В HTML і XHTML, карта зображення [3] являє собою список координат, які відносяться до певного зображення, створені з метою гіперпосилання областей зображення в різні напрямки (на відміну від звичайного посилання зображення, в якому всю площу посилання на зображення займає одне гіперпосилання). Наприклад, на карті світу кожна країна може мати гіперпосилання на додаткову інформацію про цю країну. Призначення карти зображення полягає у забезпеченні простого способу зв'язування різних частин зображення без його поділу на окремі файли зображень. Варіації побудови карт зображень можна поділити на:

 Shape: атрибут "shape" може задавати три різні конфігурації. "Rect" являє собою прямокутну область. "round" визначає коло. "Poly" використовується для визначення фігури з кількома вершинами. У нашому прикладі було створено полігональну графіку з 14 вершинами;

 Coords: атрибут визначає координати меж областей. Конкретні області на графіці окреслені за допомогою пікселів. Для визначення координат може використовуватися програма редагування зображень. Позиція вказівника миші зазвичай відображається в інформаційному рядку або рядку стану;

 Href: Ви можете встановити переспрямування на цільову сторінку за допомогою href, наприклад, на внутрішню або зовнішню веб-сторінку;

 Title: Атрибут title містить пояснювальний короткий текст, який відображається як підказка, коли користувач наводить курсор миші на область;

Для виконання поставлених задач було вирішено використати атрибут shape для побудови радіальних секторів, що будуть візуалізувати локалізації та ступінь концентрації хімічних речовин, які розприскуються в окремих регіонах країни. Подальша стилізація зон мапи відбувається за допомогою каскадної таблиці стилів, такий варіант дозволяє окремо стилізувати окремі частини елемента для представлення користувачу в необхідному вигляді. При роботі з атрибутом Round є можливість отримати доступ до параметрів контуру, розміру та заповнення. У зв'язку з тим, що мапа повинна мати динамічну структуру, яку заздалегідь не можна передбачити, є необхідним створити додатковий функціонал, який має динамічно перетворювати значення з DB [8] в параметри стилів для окремих атрибутів регіону мапи. У зв'язку з використанням СУК немає необхідності використовувати SQL-запити на вибірку даних з DB, буде достатньо використати видозмінений функціонал представлений розробниками системи. Усі дані на карті не мають бути представлені в стандартному вигляді, а елементи каскадної таблиці стилів мають динамічно змінювати свої характеристики у зв'язку з поточними значеннями в конкретних полях. Для мінімізації використання ресурсів сервера та швидкого завантаження фінального варіанта представлення сторінки доцільно використати рядковий елемент span, який ніяк не індексується браузером, а можливість використовувати стандартні атрибути тегів дає змогу отримувати доступ до елементу напряму з скрипта чи завантажувати елементи у колекцію. Використання атрибутів оформлення тегу дає можливість його повного приховування від перегляду користувачем, а можливості JS дозволяє після отримання значень з полів повністю їх видалити та зменшити навантаження на трафік. Для отримання одразу усіх значень доцільно використати метод – getElementById, адже є необхідність витягувати значення не в порядку представлення їх в DB, а в порядку зручному для подальшого розширення системи та додавання нових територій, тому всі значення полів мають бути отримані з конкретним ідентифікатором для подальшого перенесення його на мапу для візуалізації. Після отримання конкретних значень відбувається математичне перетворення даних для подальшої конвертації у додаткові атрибути child-елементів карти зображень, після додавання їх у конкретні місця, які також мають унікальний ідентифікатор браузер автоматично виконує накладання додаткових параметрів відображення, які зберігаються в каскадній таблиці стилів. У зв'язку з тим, що елементи є дочірніми у них відсутня можливість бути обгорнутими іншими тегами окремо один від одного. Для реалізації можливістю інтеграції гіперпосилань на елементи карти зображень є варіант використати JS – хук для додавання обробника події – Click на область, яка генерується динамічно попередніми функціями. Подія дозволяє змінювати поточну адресу сторінки для виконання редіректу на колекцію записів за поточним запитом користувача.

Для представлення даних статистики за окремим регіоном є необхідність вибору ключових параметрів, які будуть доступні користувачу для перегляду. Ключовими значеннями для клієнтів сервісу є місце, дата та час розпилення хімічних сполук, а також їх назва та індекс токсичності за загальною таблицею. Для коректного представлення даних на різних пристроях та забезпечення «резинового» відображення користувачу представлення даних має бути виконано за допомогою адаптивних властивостей каскадних таблиць стилів та медіа-запитів. Робота цих функцій спирається на попередній запит до користувача на поточні параметри його роздільної здатності екрану, а потім, виходячи з відповіді, використовуються різні частини таблиць стилів, для генерування контенту. Використання таблиць з функціями скролінгу дає можливість не стискати контент, а зберігати усі його дизайнерські та функціональні характеристики, тому для роботи з таким функціоналом на backend частині сервісу запускається цикл, який виконується доти, поки в DB будуть наявні записи за поточних запитом користувача, а результати вибірки оформлюються за стандартами верстки автоматично без залучення додаткових сервісів та підсистем.

#### **Висновки першого розділу**

<span id="page-14-0"></span>Робота з системами та інструментами автоматизованої побудови та представлення веб-сторінок дозволить створити повноцінну інтерактивну карту демонстрації точок локалізації та розмірів розповсюдження хімічних сполук за конкретними регіонами. СУК забезпечить побудувати зручний інтерфейс для адміністрування сервісу та залучити нових користувачів для роботи з базою даних, а функції JS спростять процес генерування контенту та коректного перетворення представлення даних з DB на фінальну версію представлення сторінки користувачу.

#### **РОЗДІЛ 2.**

# <span id="page-15-0"></span>**ПРОЕКТУВАННЯ WEB-ОРІЄНТОВАНОЇ СИСТЕМИ МОНІТОРИНГУ ДІЯЛЬНОСТІ У ГАЛУЗІ БДЖІЛЬНИЦТВА**

# <span id="page-15-1"></span>**2.1. Розроблення архітектури web-орієнтованої системи моніторингу діяльності у галузі бджільництва**

При роботі з DB постає необхідність виконання захищених SQL запитів на додавання та вибірку даних з таблиць та конкретних полів для їх подальшої обробки системою. Для пришвидшення процесу розробки та інтеграції систем доцільно використати СУК [2]. «Вордпресс» - потужний програмний комплекс з відкритим кодом, який може бути використаний як основа для побудови вебпроектів різного ступеня складності. Суть роботи системи полягає у заздалегідь створених файлів основного функціоналу DMS та панелі адміністрування сервісу, а відкритий магазин плагінів дозволяє значно розшири функціонал усього комплексу.

В технічній документації розробника СУК вказано основне призначення файлів функціоналу та тем. Основним файлом для коректної роботи системи є wp-config.php, в ньому закладено основу URL – адресу ресурсу, режим та параметри доступу до DB, а також перелік увімкнутого функціоналу усього ресурсу. Для роботи з системою представлення даних на мапі та у вигляді таблиць немає необхідності залучення додаткових плагінів, що значно збільшує швидкодію сервісу та зменшує навантаження на сервер, де буде розміщено проект. Загальна файлова структура проекту та схема залежностей представлена у додатку Г.

### <span id="page-15-2"></span>**2.2. Реалізація модулів web-орієнтованої системи моніторингу діяльності у галузі бджільництва**

Для основної сторінки проекту та генерування вмісту для відображення на мапі необхідно дописати PHP – функцію [4], яка буде робити запит до СУК та отримувати кількість записів у конкретному регіоні(категорії). Суть роботи функції полягає у прийняті у якості аргументу конкретного ідентифікатора категорії, далі відбувається отримання колекції полів в категорії, в циклі перелічуються ключові поля кожного окремого допису, а наприкінці роботи функції відбувається повернення значення типу Integer, яке вказує на кількість окремих дописів у поточній категорії. Схема отримання даних СУК з бази даних представлена на Рис.2.1

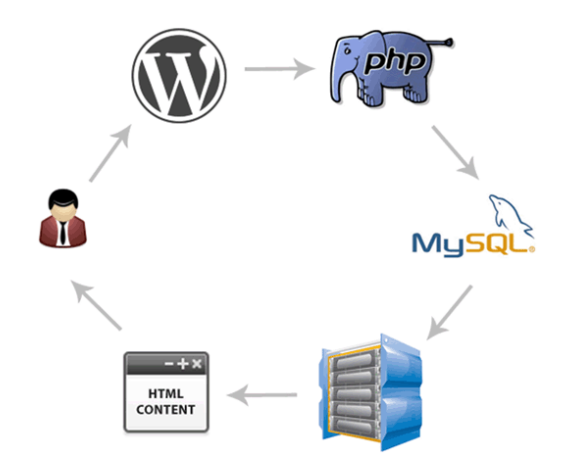

Рис.2.1 Схема взаємодії систем для отримування даних за запитом

При організації функціоналу реєстрації нових користувачів та переходу їх до панелі додавання записів про розпилення хімікату необхідно змінити параметри безпеки та розробити права доступу до окремих інструментів панелі адміністратора ресурсу. Для цього в СУК передбачено функціонал вибору ролі нових користувачів. Можливість реєстрації та додавання дописів до системи регулюється головним адміністратором ресурсу. Реєстрації нового користувача відбувається на окремій сторінці СУК, доступ до якої не передбачено зі стандартним функціоналом, тому є необхідність розробити методи перевірки яка роль у поточного користувача на сайті. В основному інтерфейсі було вирішено додати кнопку реєстрації для користувача з роллю – гість, а для зареєстрованого користувача гіперпосилання та стиль кнопки має бути замінено на доступ до панелі адміністрації ресурсу в розділ додавання нового допису про розпилення пестицидів. Стандартний функціонал СУК має вбудований хук, який повертає логічний тип – bool. Для роботи з результатами достатньо використати розгалуження в залежності від результату виконання роботи хука. Саму кнопку було вирішено зробити за допомогою інтегрованих у бібліотеку бутстрап шрифтів іконок. Для цього достатньо додати рядковий елемент типу <i>, а в якості класових елементів передати йому назву конкретного пункту з каскадної таблиці стилів, яка витягне необхідний елемент з бібліотеки шрифту та стилізує його під загальний дизайн системи за потребою.

При побудові сторінки представлення результатів запиту слід розділити процес обробки даних на декілька етапів. У першу чергу необхідно зробити запит до DB про наявність записів у конкретній таблиці. Коли система надсилає відповідь про наявність полів необхідно отримати колекцію даних і розділити їх на окремі записи у циклі. При роботі з окремим записом слід використовувати хуки для розділення різних полів. У зв'язку з динамічним наповненням окремих таблиць неможливо заздалегідь передбачити кількість дописів та їх порядок, тому доречно буде використати JS запит [6] на отримання кількості окремих рядків в уже згенерованій таблиці, а потім відкинувши перший рядок, який несе в собі назву полів таблиці розпочати циклічну нумерацію рядків, заносячи номер у окреме поле таблиці. Для збереження швидкодії в одному циклі доцільно буде проводити стилізацію поля, яке вказує на ступінь токсичності хімікату. У зв'язку з тим, що цільова аудиторія користувачів, які будуть вносити записи про нові випадки розпилення, це люди що можуть не знати ступінь токсичності конкретного хімікату для бджіл, є необхідність створення бібліотеки-довідника, в якій мають зберігатися коефіцієнти токсичності. Маючи перелік усіх хімікатів, які використовуються в агрономічний промисловості, можна взяти з довідника їх ступінь небезпеки для сектору бджільництва. Система автоматизованого визначення ступеню небезпеки кожного хімікату полягає у наявності JS-таблиці [6] відповідностей між назвою та ступенем токсичності хімічного зв'язку. Схема роботи запитів наведена на Рис.2.2. Надалі процес візуалізації зводиться до отримання ключового поля таблиці представлення результатів, в якому знаходиться назва, а потім витягнення з таблиці відповідності числового значення, яке в подальшому перетворюється в графічне представлення у вигляді наповненості графічної шкали у відповідності до ступеня токсичності конкретної сполуки. При побудові візуальної складової сервісу було вирішено повністю

відмовитись від використання растрової графікі. У зв'язку з тим, що растрова графіка займає багато дискового простору і погано масштабується більш доцільно буде використати векторний варіант побудови графічної складової сервісу. Для цього в сучасних веб-інструментах наявний векторний формат SVG, який можна не виносити в окремий файл, а працювати з ним безпосередньо з каскадної таблиці стилів. Тому в прелоадері та в панелі головного меню було створено графічні об'єкти в редакторі Adobe Illustrator, а далі перенесено їх у вигляді координатного коду до файлів проекту.

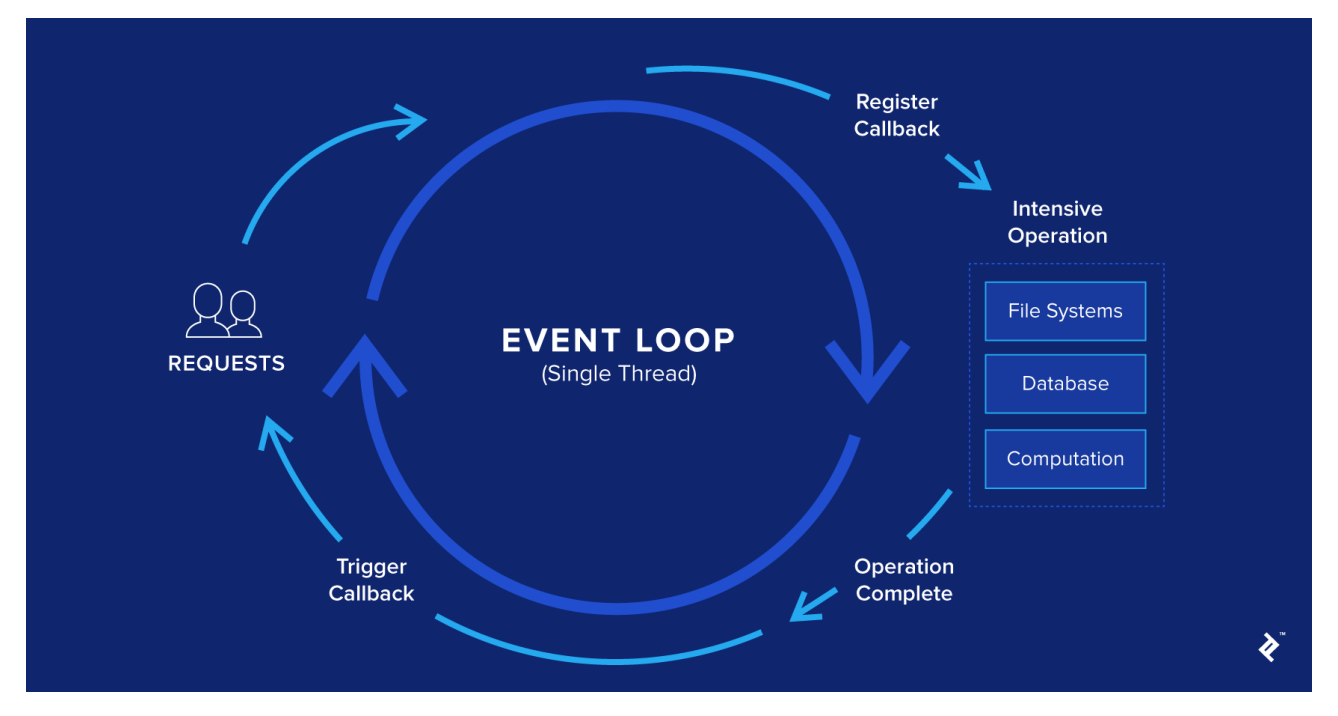

Рис.2.2 Рекурсія виклику JS методів при роботі з подіями DOM

#### **Висновки другого розділу**

<span id="page-18-0"></span>У ході роботи з front-end та back-end складовою проекту було розроблено ІК, систему візуалізації та локалізації територій з забрудненнями хімікатами. Процес розробки показав гнучкість СУК та можливість самостійного написання додаткового функціоналу для кастомізації роботи сервісу в цілому. Набір інструментів СУК показав можливості адаптивного налаштування контенту сторінок.

#### **РОЗДІЛ 3.**

# <span id="page-19-0"></span>**РЕАЛІЗАЦІЯ WEB-ОРІЄНТОВАНОЇ СИСТЕМИ МОНІТОРИНГУ ДІЯЛЬНОСТІ У ГАЛУЗІ БДЖІЛЬНИЦТВА**

## <span id="page-19-1"></span>**3.1. Проектування інтерфейсу web-орієнтованої системи моніторингу діяльності у галузі бджільництва**

Після успішного етапу розробки усіх функцій системи постає питання про оповіщення цільової аудиторії сервісу, а саме людей, яких цікавить ситуація розпилення хімічних сполук у їх регіоні. Для цього існує декілька варіантів реалізації необхідного функціоналу. Найпростіший варіант – створення система масової розсилки noreply-листів. Такий спосіб інформування є малоефективний у разі якщо потенційний користувач не використовує жодного поштового клієнту, а перевіряє поштову скриньку вручну, тому цей варіант можна вважати недоцільним. Реалізація сповіщень через сотову мережу – досить фінансовозатратна, тому також є недоцільною для інтеграції в сервіс. Найбільш ефективно було б використати систему PUSH – повідомлень.

Push-повідомлення або Push-сповіщення: це будь-яке повідомлення від мобільної програми або інтернет – ресурсу, яке відображається, коли ця програма активно не використовується. Зазвичай вони відображаються у вигляді спливаючих діалогових вікон, банерів або невеликих значків на піктограмі програми. Для реалізації данного функціоналу доцільно буде залучити зовнішній сервіс, адже для самостійного створення такого функціоналу сервісу необхідно пройти велику кількість процедур перевірки та підтвердження систем безпеки та захисту. API OneSignal дає змогу через зовнішній сервіс розповсюджувати PUSH – повідомлення своїм користувачам. Цей сервіс достатньо гнучким в налаштуванні, що дає змогу інтегрувати його в свій проект для виконання задач різного виду. Функціонал сервісу дає можливість підтримки сповіщень у всіх популярних видах операційних систем, а саме через браузери демонструвати повідомлення користувачам навіть у момент, коли сам браузер – неактивний. При роботі з сервісом є необхідність пов'язати API з проектом, куди він інтегрується за допомогою пари спеціальних ключів, надалі система автоматично перевіряє коректність роботи та можливість зв'язку з сервісом. Процес генерування сповіщень можна зробити автоматичним за допомогою плагіну СУК. Однойменний плагін несе функціонал відслідковування процесу додавання нових записів, а надалі з дотриманням умов використання сервісу відбувається розсилка повідомлень. Зовнішній вигляд інтерфейсу з увімкненим функціоналом сповіщення наведено на Рис.3.1.

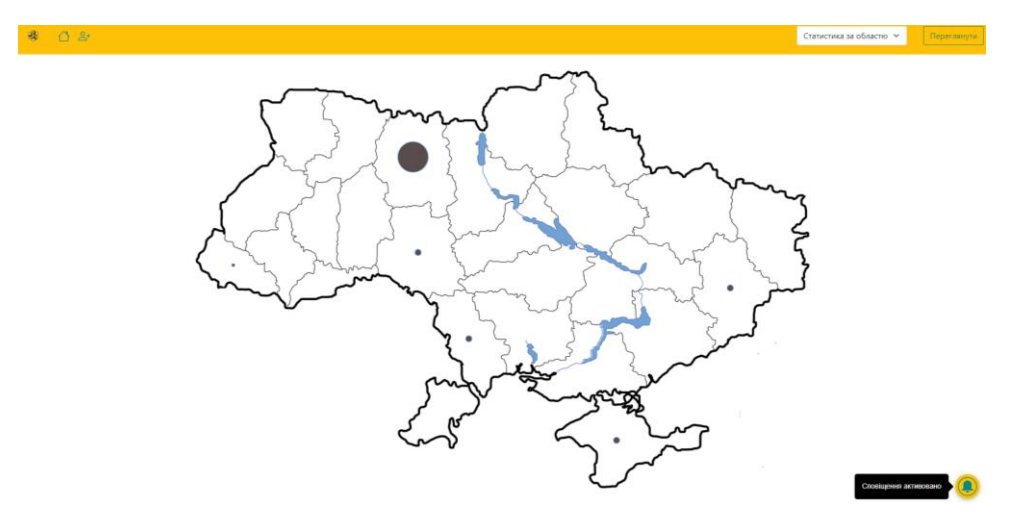

Рис.3.1 Вигляд інтерфейсу користувача web-орієнтованої системи

## <span id="page-20-0"></span>**3.2 Встановлення та налаштування web-орієнтованої системи моніторингу діяльності у галузі бджільництва**

Для фінального випробування усіх функцій розробленого сервісу є необхідним розмістити його на зовнішньому сервері. У зв'язку з тим, що сервіс несе інформаційно-сповіщальний функціонал, немає необхідності залучення цілого серверу для його розміщення. Аналіз хостинг та домен провайдерів показує, що є можливість оренди віртуально-створеного сервера, який надає доступ тільки для частини своїх ресурсів. Такий варіант є мало затратним, а підтримка сервера лягає на плечі хостинг провайдера. При публікації сервісу є необхідність попереднього налаштування, а саме мають бути увімкнений PHP – функціонал, який вимагає для коректної роботи проект. Для цього на сайті хостинг – провайдера розміщена панель адміністратора, де можна увімкнути функції, які є необхідними при роботі сервісу. Надалі треба створити пусту DB в

яку потім буде необхідним перенести резервну копію локальної бази, зберігаючи вихідне кодування задля попередження викривлення представлення даних у полях. Часто компанії, які займаються наданням послуг по розміщенню webпроектів, надають послуги по реєстрації та прив'язці доменів. Коли домен зареєстрований та прив'язаний до IP – адреси хостинг провайдера стає можливим провести процедуру вивантаження файлів ресурсу на сервер. Для цього використовуються спеціальні ППД та клієнти, які працюють на базі цих протоколів. Правильний вибір клієнта дозволяє безпечно та ефективно виконувати процес передачі даних без можливості зовнішніх ін'єкцій в процедуру обміну файлами. Часто такі системи використовують пару ключів для шифрування файлів, які передаються, на стороні користувача, а парного ключа для розшифровування потоку файлів на стороні сервера. Для вибору клієнта слід звернути увагу на тип операційної системи, з якої буде виконуватися передача, а також системи безпеки, які інтегровано до функціоналу програмного продукту. На ринку велика кількість таких рішень, тому після аналізу усіх переваг та недоліків було вирішено використовувати – S\_FTP Professional. Саме цей програмний продукт використовує мережевий протокол рівня застосунків, що дозволяє проводити віддалене управління комп'ютером і тунелювання TCPз'єднань. Перед початком передачі слід змінити налаштування файлів конфігурації системи, де формуються усі зв'язки з DB та систему формування динамічних посилань. Надалі процес зводиться до отримання від хостинг – провайдера параметрів доступу до FTP – з'єднання, де попередньо необхідно встановити квоту розміру файлів, що завантажується на сервер.

Коли проект успішно завантажено слід перевірити функціонал сервісу та зробити перевірку на наявність критичних помилок та попереджень. Для цього необхідно використати інструмент – Developer Tool, який інтегровано у всі браузери. Після відкриття консолі слід звернути увагу на наявність помилок завантаження файлів – ресурсів та коректність компіляції скриптової складової ресурсу. Якщо консоль чиста, то подальше тестування зводиться до перевірки та кросбраузерність та швидкодію, а також адаптивність. Ручна перевірка усіх параметрів – довгий та кропіткий процесу, тому доцільно буде використати інструменти автоматизованого тестування, які покриваються усі ключові характеристики роботи web – сервісу. Більшість компаній, які розробляються пошукові системи надають повний доступ до своїх інструментів. Google Pagespeed Insight – це сімейство інструментів Google Inc [7]. Модулі PageSpeed – це модулі HTTP-сервера Apache HTTP або веб-серверів Nginx з відкритим кодом, які автоматично застосовують вибрані фільтри до сторінок та пов'язаних ресурсів, таких як таблиці стилів, файли JavaScript та HTML, а також до вимог до кешу зображень та веб-сайтів. Найбільша перевага цих модулів полягає в тому, що вони не вимагають модифікацій існуючого вмісту або робочого процесу, а це означає, що всі внутрішні оптимізації та зміни файлів здійснюються на стороні сервера, представляючи змінені файли безпосередньо користувачеві. Кожен із 40+ фільтрів відповідає одному з правил передового досвіду роботи в Інтернеті Google. Процес тестування полягає у передачі сервісу гіперпосилання на сторінку, яку необхідно перевірити, а сервіс самостійно покриває тестами весь фунціонал ресурсу, який аналізується, а потім видає звіт про оцінку ключових характеристик (Рис.3.1 – 3.2).

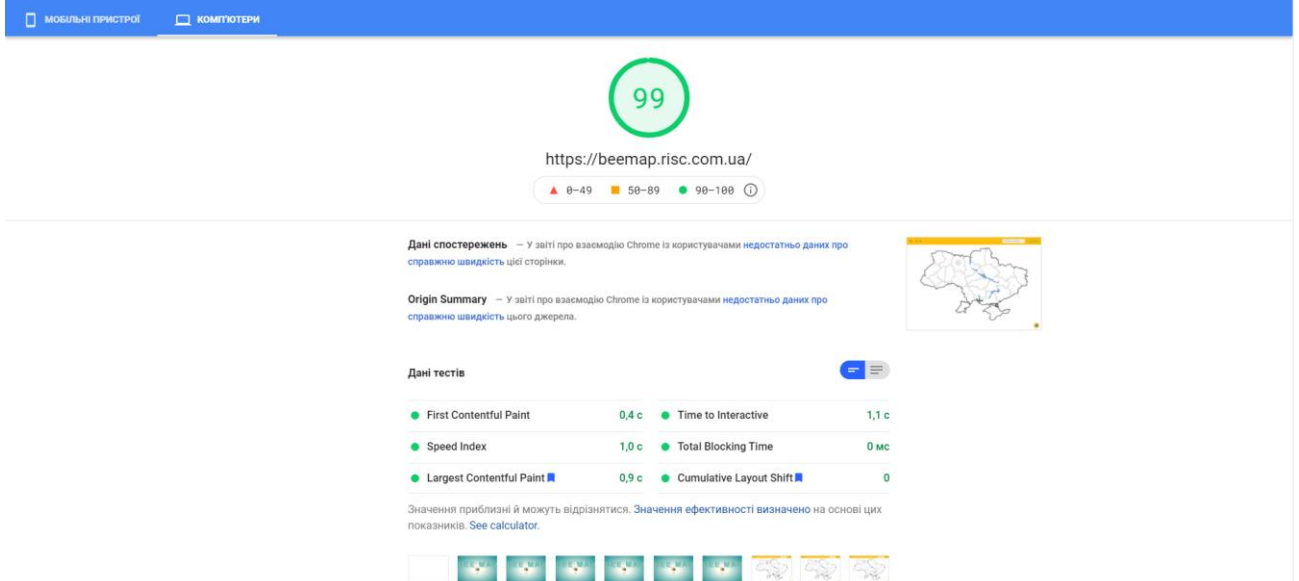

Рис. 3.1. Звіт тестування десктопної версії розробленого ресурсу

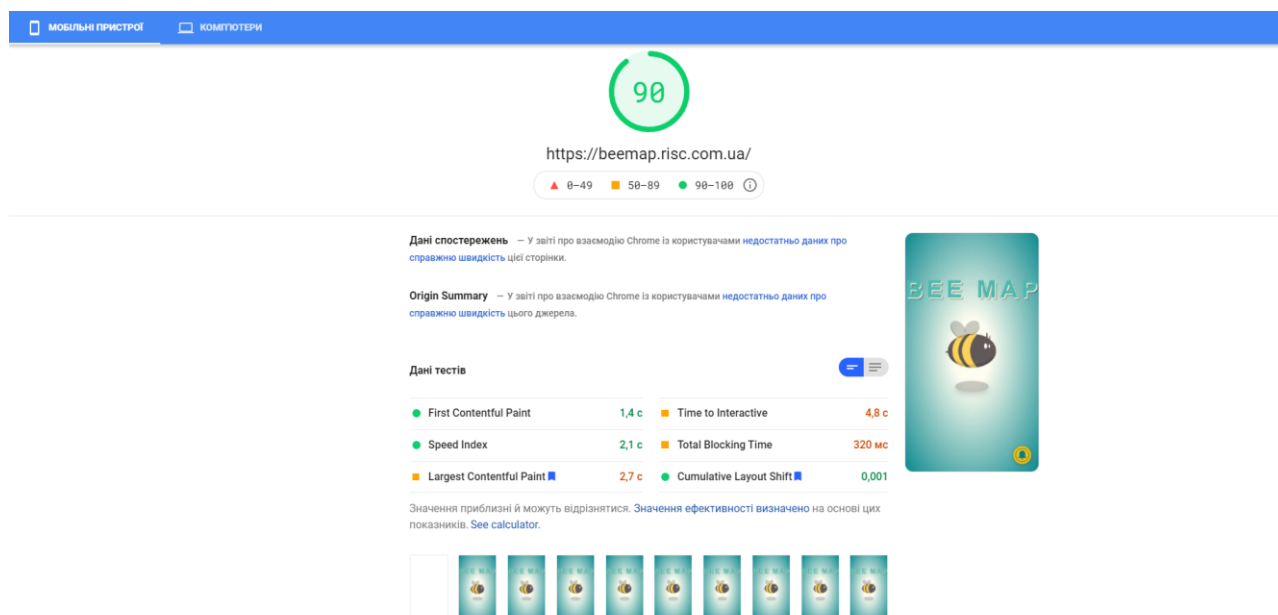

Рис. 3.2. Звіт тестування мобільної версії розробленого ресурсу

Результати тестів показують, що сервіс відповідає усім нормам розробок, які мають ключове значення при оцінці якості продукту пошуковими системами, а також несуть основний функціонал для використання сучасних можливостей браузерів та web – інструментів. Звіт показує результати згідно пунктів тестування, які наведено в таблиці 3.1.

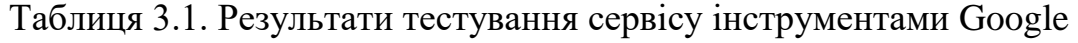

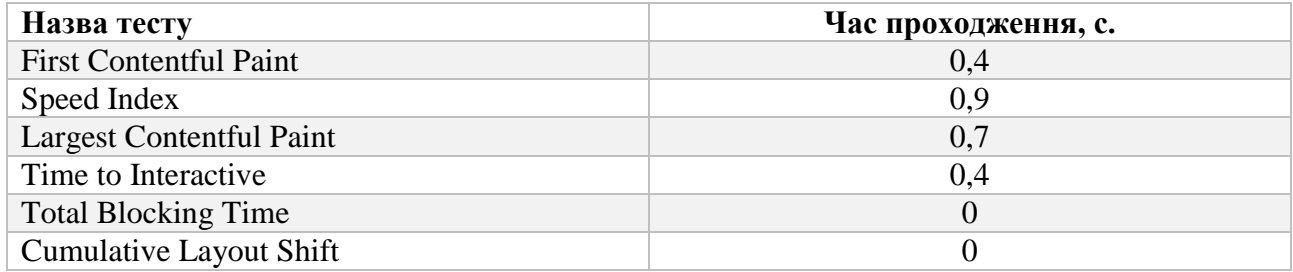

#### **Висновки до третього розділу**

<span id="page-23-0"></span>В процесі налаштування та тестування прототипу програмного продукту було виявлено, що стабільність роботи у повній мірі залежить від програмної реалізації скриптів та оптимізації навантаження на мережу. Сучасні інструменти розробника здатні повністю покрити тестування системи на швидкодію та стабільність роботи.

#### **ВИСНОВКИ**

<span id="page-24-0"></span>В роботі показано усі етапи процесу розробки та інтеграції Webорієнтованої системи моніторингу діяльності у галузі бджільництва. У ході роботи проведено доопрацювання основних можливостей інструментів розробника для створення необхідного функціоналу в популярній СУК. Розроблено та оптимізовано систему перетворення представлення даних для візуалізації статистика та створення системи інформування потенційних користувачів. У ході виконання роботи було пройдено наступні етапи:

1. Проведено аналіз сектору систем інформування та моніторингу у галузі бджільництва. Досліджено чинники, які здатні впливати на функціонування галузі та методологію їх обробки та формування статистичних даних.

2. Розроблено структуру та алгоритми роботи проекту на базі web – додатку, який використовує СУК у якості основного інструменту для роботи з DMS. Проведено налаштування системи та створено алгоритми роботи з даними при їх обробці та фінальному представленню клієнтам ресурсу.

3. Створено адаптивний ІК на базі сучасних веб інструментів з використанням CSS, HTML 5 та JS ES6. Змінено функціонал стандартних PHP – функцій СУК для зручного представлення даних і їх подальшого перетворення у візуальний контент.

4. Проведено налаштування сервера під розміщення проекту та за стандартами сучасних ППД виконано завантаження файлів проекту та створення зв'язку між back-end частиною та DB.

5. Проаналізовано працездатність сервісу та аналіз наявності помилок виконання усіх функцій сервісу. Проведено аналіз швидкодії та стабільності роботи сервісу з реальними користувачами.

#### **СПИСОК ВИКОРИСТАНИХ ДЖЕРЕЛ**

<span id="page-25-0"></span>1. Опасность пестицидов для пчел - ИНФОРМАЦИОННЫЙ ПОРТАЛ ДЛЯ ФЕРМЕРОВ И ДАЧНИКОВ. URL: https://hozyain.by/paseka/opasnostpestitsidov-dlya-pchel/. Електронний ресурс. (дата звернення: 3.02. 2021).

2. Система управления сайтом (CMS). URL: https://2ip.ru/cms/ Електронний ресурс. (дата звернення: 5.02. 2021).

3. HTML Image Maps. How Does it Work? URL: [https://www.w3schools.com/html/html\\_images\\_imagemap.asp](https://www.w3schools.com/html/html_images_imagemap.asp) Електронний ресурс. (дата звернення: 9.02. 2021).

4. Руководство по PHP. Справочник языка. URL: <https://www.php.net/> Електронний ресурс. (дата звернення: 21.02. 2021).

5. Push Messages 101: Everything You Need to Know About Using Push Messages to Grow Your Small Business. URL: https://www.rialtomarketing.com/push-messages-101-everything-you-need-to-knowabout-using-push-messages-to-grow-your-small-business/ Електронний ресурс. (дата звернення: 3.03. 2021).

6. JS ES6 для начинающих. URL: https://monsterlessons.com/project/series/es6-dlya-nachinayushih . Електронний ресурс. (дата звернення: 6.03. 2021).

7. PageSpeed Insights - Google Developers. URL: https://developers.google.com/speed/pagespeed/insights/?hl=uk. Електронний ресурс. (дата звернення: 9.03. 2021).

8. What is DBMS? Application,Types,Example,Advantages. URL: https://www.guru99.com/what-is-dbms.html. Електронний ресурс.

9. Online manual for WordPress and a living repository for WordPress information and documentation. URL: [https://codex.wordpress.org.](https://codex.wordpress.org/) Електронний ресурс. (дата звернення: 11.03. 2021).

10. Build fast, responsive sites with Bootstrap. URL:<https://getbootstrap.com/> Електронний ресурс. (дата звернення: 23.03. 2021).

11. Advanced Custom Fields for WordPress Developers. URL: <https://www.advancedcustomfields.com/> Електронний ресурс. (дата звернення: 26.03. 2021).

12. PHP: Hypertext Preprocessor. URL: <https://www.php.net/> Електронний ресурс. (дата звернення: 28.03. 2021).

13. Node Packaged Masterfully URL: https://monsterlessons.com/project/series/es6-dlya-nachinayushih Електронний ресурс. (дата звернення: 29.03. 2021).

14. Web Server – Tutorials point URL: https://www.tutorialspoint.com/internet\_technologies/web\_servers.htm Електронний ресурс. (дата звернення: 30.03. 2021).

15. Install and Configure Apache. URL: https://ubuntu.com/tutorials/installand-configure-apache#1-overview. Електронний ресурс. (дата звернення: 4.04. 2021).

16. Server: Web vs. Application. URL: https://www.javatpoint.com/server-webvs-application. Електронний ресурс. (дата звернення: 6.04. 2021).

17. Бєнкєн О. MySQL, XML. Программирование для Интернета: БХВ-Петербург, 2004. 304с.

18. Нархід Н. Потоковая обработка и анализ даннях: Питер, 2016. 320с.

19. Хансен Г. Хансен Дж. Базы данных: разработка и управление: БИНОМ, 2000. 704 c.

20. Дейт К.Дж. Введение в системы баз данных: Диалектика, 1998. 784 c.

21. Мамаев Е., Шкарина Л. Microsoft SQL Server для профессионалов: Питер, 2001. 1088 c.

22. Когаловский М.Р. Энциклопедия технологий баз даннях: Диалектика, 2002. 800 c.

23. Косенко Е. Встроенных СУБД. Часть первая: Питер, 2002р. 54с.

24. Терещук В. І., Гоголюк О. О. Аналіз ринку використання геоінформаційних технологій у сільському господарстві. Наукові читання – 2021 : зб. наукових праць працівників, докторантів, аспірантів та молодих учених ННІ економіки і агробізнесу Поліського національного університету. Житомир : Поліський національний університет, 2021. С. 57–58.

25. Гоголюк О. О. Сучасні інформаційні технології у бджільництві. Інформаційні системи та комп'ютерно-інтегровані технології : ідеї, проблеми, рішення – 2021 : Матеріали міжнародної науково-практичної конференції (3-4 червня). – Поліський національний університет, 2021. – С. 22–23.

26. Названо ключові ризики для екології та бджіл через застосування хлорпірифосу в Україні URL: https://superagronom.com/news/9766-nazvanoklyuchovi-riziki-dlya-ekologiyi-ta-bdjil-cherez-zastosuvannya-hlorpirifosu-vukrayini. Електронний ресурс. (дата звернення: 3.02. 2021).